# **eContext Auth API Documentation** *Release 0.0.1*

**Jonathan Spalink**

**Feb 26, 2020**

# **Contents**

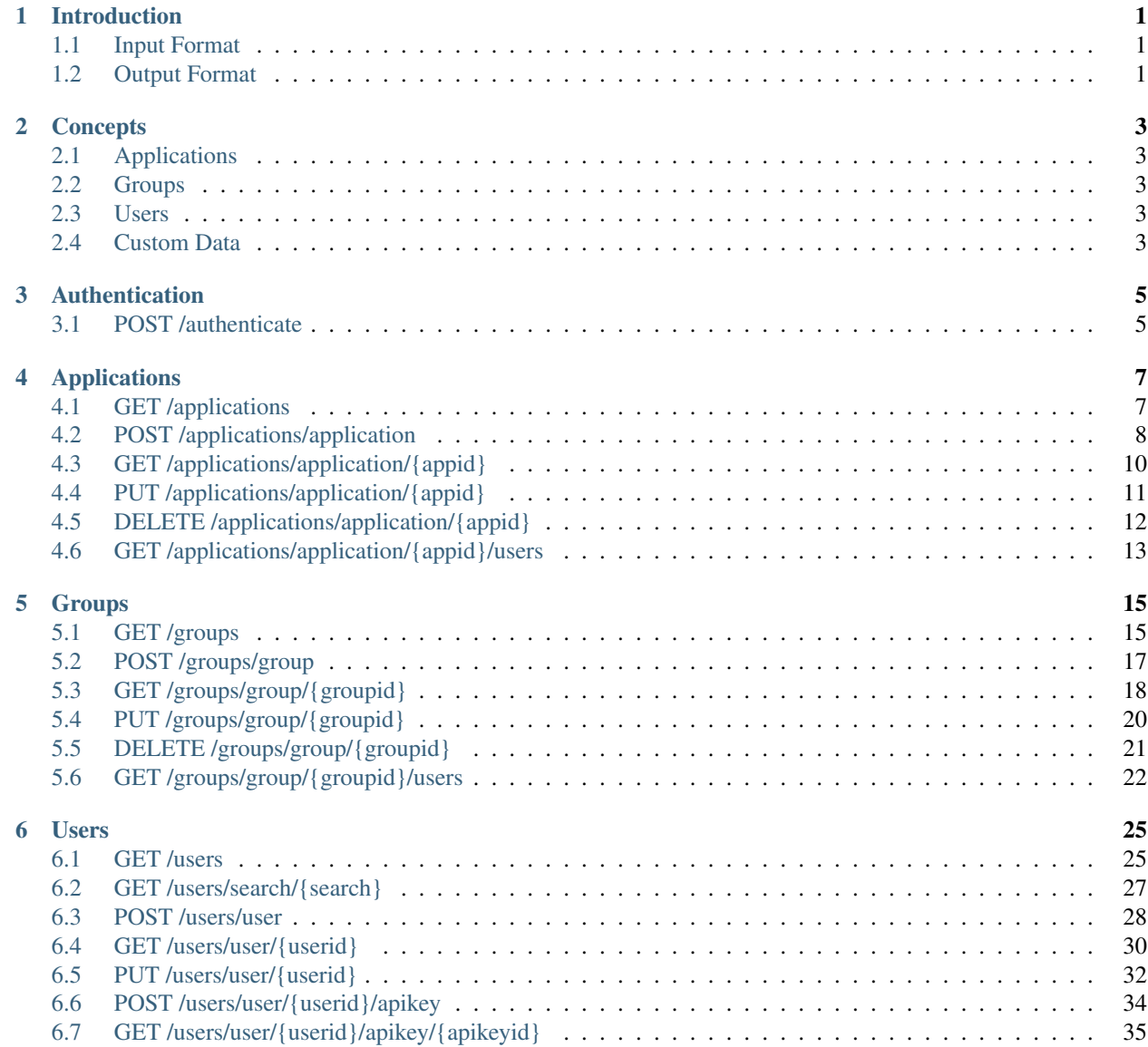

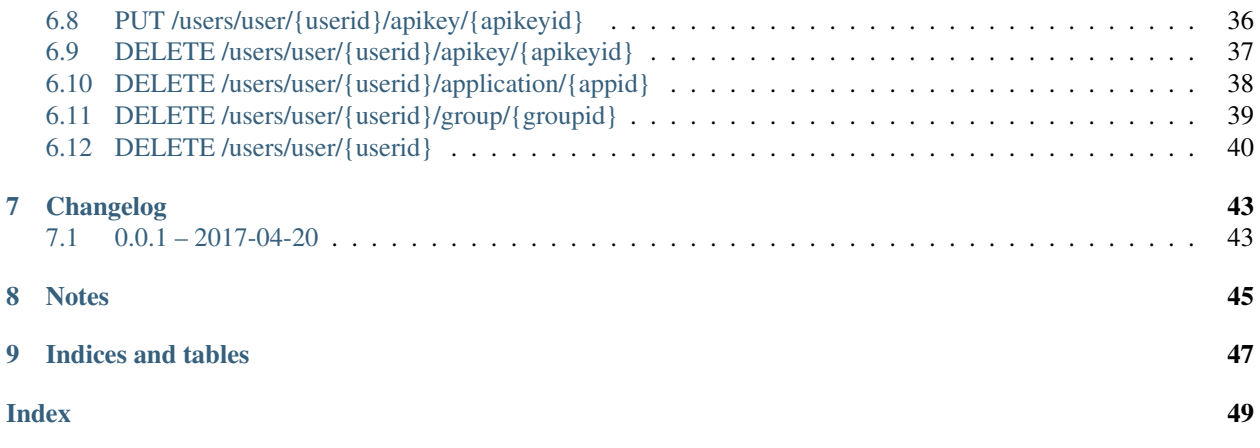

# Introduction

<span id="page-4-3"></span><span id="page-4-0"></span>The eContext Authentication API allows provides an application and user management platform allowing and allows authentication and (eventually) authorization controls that can be used to control access to various resources.

# <span id="page-4-1"></span>**1.1 Input Format**

The input format to the eContext Authentication API is specified using the HTTP Content-Type header ([RFC](https://tools.ietf.org/html/rfc2616.html#section-14.17) [2616#section-14.17](https://tools.ietf.org/html/rfc2616.html#section-14.17)). A Content-Type of application/json is preferred, and there is no guarantee that other Content-Types will be honored.

# <span id="page-4-2"></span>**1.2 Output Format**

The output format is generally set by using the HTTP Accept header ([RFC 2616#section-14.1](https://tools.ietf.org/html/rfc2616.html#section-14.1)). The default output format for the eContext API is JSON (application/json). As the default output format, all examples in this documentation are displayed using JSON.

The following output formats are currently supported:

• application/json ([RFC 4627](https://tools.ietf.org/html/rfc4627.html))

# **Concepts**

# <span id="page-6-1"></span><span id="page-6-0"></span>**2.1 Applications**

An Application is a concept which is used as the base resource against which Groups and Users are checked against. No Group or User may exist without a direct connection to an Application. An Application typically is comprised of an id, a name, and a description but may also contain Custom Data. When a User authenticates against the API the credentials are checked against the specified Application. Even if a username and password happen to be correct, if a User is not associated with the application specified in the authentication request, the request will fail.

The base Application inside the API is the "eContext Auth" Application which must be used in order to access the API.

# <span id="page-6-2"></span>**2.2 Groups**

A Group provides associations and Custom Data inside an Application. A particular group may belong to a single Application and may be associated with many Users.

# <span id="page-6-3"></span>**2.3 Users**

A User is an account which may be used to authenticate against the API. A user may be associated with many Applications and many Groups. An authentication call against the API must include the specific Application which a client is seeking access to.

# <span id="page-6-4"></span>**2.4 Custom Data**

Custom Data is an additional JSON object field which is available in each of the above objects and can be used to store additional information about a User, Group, or Application.

# Authentication

<span id="page-8-0"></span>The main purpose of the eContext Auth API is to allow a user to authenticate against an Application defined in the system.

# <span id="page-8-1"></span>**3.1 POST /authenticate**

Authenticate a user against an application resource.

## **3.1.1 Resource URL**

<https://auth.econtext.ai/api/authenticate>

# **3.1.2 Parameters**

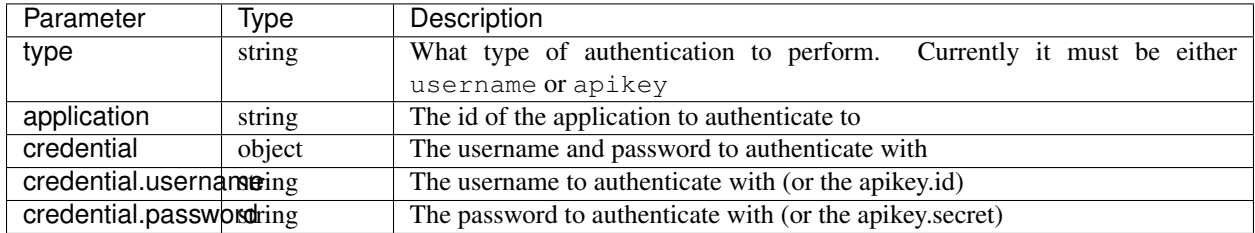

# **3.1.3 Return**

The authenticate call typically returns a true or false value to indicate whether the credentials are valid.

# **3.1.4 Example Request**

### **POST Request**

```
curl -X POST -u username:password \
 -H 'content-type: application/json' \
  -d '{
    "type": "username",
    "credential": {
      "username": USERNAME,
      "password": PASSWORD
    },
    "application": APP_ID
  }'
 https://auth.econtext.ai/api/authenticate
```
### **POST Response**

```
{
 "econtext": {
   "result": {
     "authenticated": true
   },
   "elapsed": 0.0038661956787109375
 }
}
```
# Applications

<span id="page-10-0"></span>An application is a resource that can be authenticated against. A good example is the eContext Auth Application which is the the internal application that is used in order to connect to the eContext Auth API itself. Users who are associated with a particular application may authenticate against that application.

# <span id="page-10-1"></span>**4.1 GET /applications**

Retrieve a list of applications available in the system

- *[Resource URL](#page-10-2)*
- *[Return](#page-10-3)*
- *[Example Request](#page-11-1)*
	- *[GET Request](#page-11-2)*
	- *[GET Response](#page-11-3)*

### <span id="page-10-2"></span>**4.1.1 Resource URL**

<https://auth.econtext.ai/api/applications>

## <span id="page-10-3"></span>**4.1.2 Return**

A list of applications that exist in the eContext Auth API.

## <span id="page-11-1"></span>**4.1.3 Example Request**

### <span id="page-11-2"></span>**GET Request**

```
curl -X GET -u username:password \
 -H 'content-type: application/json' \
 https://auth.econtext.ai/api/applications
```
### <span id="page-11-3"></span>**GET Response**

```
{
  "econtext": {
    "result": {
      "applications": [
        {
          "status": "ENABLED",
          "href": "https://auth.econtext.ai/api/applications/application/
aa136fbd-26cc-448f-af0a-cf98fe165cc6",
          "name": "eContext Auth",
          "custom_data": null,
          "created_at": "",
          "modified_at": "2017-04-14 16:38:05.025000+00:00",
          "id": "aa136fbd-26cc-448f-af0a-cf98fe165cc6",
          "description": "eContext Authentication/Authorization Application"
        }
      ]
    },
    "elapsed": 0.0014569759368896484
  }
}
```
# <span id="page-11-0"></span>**4.2 POST /applications/application**

Create a new application object

- *[Resource URL](#page-11-4)*
- *[Parameters](#page-12-0)*
- *[Return](#page-12-1)*
- *[Example Request](#page-12-2)*
	- *[POST Request](#page-12-3)*
	- *[POST Response](#page-12-4)*

## <span id="page-11-4"></span>**4.2.1 Resource URL**

<https://auth.econtext.ai/api/applications/application>

## <span id="page-12-0"></span>**4.2.2 Parameters**

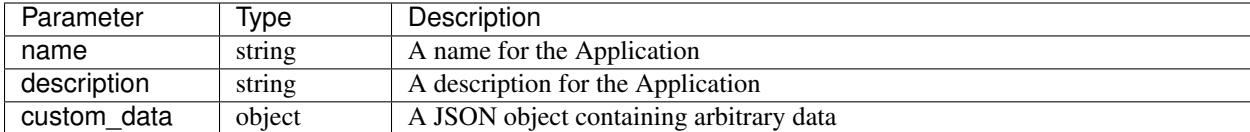

## <span id="page-12-1"></span>**4.2.3 Return**

A newly created Application Object

## <span id="page-12-2"></span>**4.2.4 Example Request**

### <span id="page-12-3"></span>**POST Request**

```
curl -X POST -u username:password \
 -H 'content-type: application/json' \
  -d \{"name": "Test Application",
    "description": "Test application for use in this round of tests",
    "custom_data": {
     "spam": "and eggs"
   }
  }' \
 https://auth.econtext.ai/api/applications/application
```
### <span id="page-12-4"></span>**POST Response**

```
{
  "econtext": {
    "result": {
      "application": {
        "status": "ENABLED",
        "href": "https://auth.econtext.ai/api/applications/application/
bf59fd16-d003-45ae-889d-4ed06b804c21",
        "name": "Test Application",
        "custom_data": {
          "spam": "and eggs"
        },
        "created_at": "2017-04-19 19:51:14.409000+00:00",
        "modified_at": "2017-04-19 19:51:14.409000+00:00",
        "id": "bf59fd16-d003-45ae-889d-4ed06b804c21",
        "description": "Test application for use in this round of tests"
      }
    },
    "elapsed": 0.03231406211853027
  }
}
```
# <span id="page-13-0"></span>**4.3 GET /applications/application/{appid}**

Retrieve an existing application object identified by {appid}

- *[Resource URL](#page-13-1)*
- *[Return](#page-13-2)*
- *[Example Request](#page-13-3)*
	- *[GET Request](#page-13-4)*
	- *[GET Response](#page-13-5)*

### <span id="page-13-1"></span>**4.3.1 Resource URL**

[https://auth.econtext.ai/api/applications/application/\protect\T1\textbraceleftappid\protect\T1\textbraceright](https://auth.econtext.ai/api/applications/application/\protect \T1\textbraceleft appid\protect \T1\textbraceright )

### <span id="page-13-2"></span>**4.3.2 Return**

An Application object identified by {appid}

## <span id="page-13-3"></span>**4.3.3 Example Request**

### <span id="page-13-4"></span>**GET Request**

```
curl -X GET -u username: password \
  -H 'content-type: application/json' \
 https://auth.econtext.ai/api/applications/application/bf59fd16-d003-45ae-889d-4ed06b804c21
```
### <span id="page-13-5"></span>**GET Response**

```
{
  "econtext": {
    "result": {
      "application": {
        "status": "ENABLED",
        "href": "https://auth.econtext.ai/api/applications/application/
bf59fd16-d003-45ae-889d-4ed06b804c21",
        "name": "Test Application",
        "custom_data": {
          "green eggs": "and ham"
        },
        "created_at": "2017-04-19 19:51:14.409000+00:00",
        "modified_at": "2017-04-19 19:52:16.618000+00:00",
        "id": "bf59fd16-d003-45ae-889d-4ed06b804c21",
        "description": "Test application for use in this round of tests"
      }
    },
    "elapsed": 0.01231406211853027
```
#### } }

# <span id="page-14-0"></span>**4.4 PUT /applications/application/{appid}**

Update an existing application object identified by {appid}

- *[Resource URL](#page-14-1)*
- *[Parameters](#page-14-2)*
- *[Return](#page-14-3)*
- *[Example Request](#page-14-4)*
	- *[PUT Request](#page-14-5)*
	- *[PUT Response](#page-15-1)*

## <span id="page-14-1"></span>**4.4.1 Resource URL**

[https://auth.econtext.ai/api/applications/application/\protect\T1\textbraceleftappid\protect\T1\textbraceright](https://auth.econtext.ai/api/applications/application/\protect \T1\textbraceleft appid\protect \T1\textbraceright )

## <span id="page-14-2"></span>**4.4.2 Parameters**

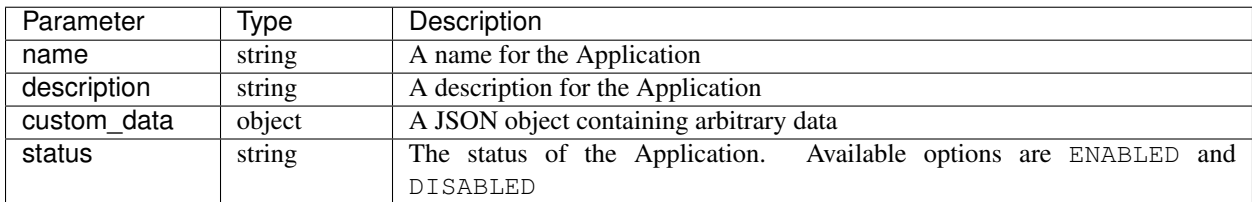

### <span id="page-14-3"></span>**4.4.3 Return**

An updated Application Object

## <span id="page-14-4"></span>**4.4.4 Example Request**

### <span id="page-14-5"></span>**PUT Request**

```
curl -X PUT -u username:password \
    -H 'content-type: application/json' \
    -d '{
    "custom_data": {
      "green eggs": "and ham"
    }
  }' \
 https://auth.econtext.ai/api/applications/application/bf59fd16-d003-45ae-889d-4ed06b804c21
```
#### <span id="page-15-1"></span>**PUT Response**

```
{
  "econtext": {
    "result": {
      "application": {
        "status": "ENABLED",
        "href": "https://auth.econtext.ai/api/applications/application/
bf59fd16-d003-45ae-889d-4ed06b804c21",
        "name": "Test Application",
        "custom_data": {
          "green eggs": "and ham"
        },
        "created_at": "2017-04-19 19:51:14.409000+00:00",
        "modified_at": "2017-04-19 19:52:16.618000+00:00",
        "id": "bf59fd16-d003-45ae-889d-4ed06b804c21",
        "description": "Test application for use in this round of tests"
      }
    },
    "elapsed": 0.01231406211853027
  }
}
```
# <span id="page-15-0"></span>**4.5 DELETE /applications/application/{appid}**

Delete the Application identified by {appid}. An Application may not be deleted while there are users associated with it. You must first delete or remove the application association from any users before you will be able to delete the Application. This prevents orphaned User objects from being allowed to exist in the system. Additionally, the Application's status must be set to DISABLED.

- *[Resource URL](#page-15-2)*
- *[Return](#page-15-3)*
- *[Example Request](#page-15-4)*
	- *[DELETE Request](#page-15-5)*
		- *[DELETE Response](#page-16-1)*

### <span id="page-15-2"></span>**4.5.1 Resource URL**

[https://auth.econtext.ai/api/applications/application/\protect\T1\textbraceleftappid\protect\T1\textbraceright](https://auth.econtext.ai/api/applications/application/\protect \T1\textbraceleft appid\protect \T1\textbraceright )

### <span id="page-15-3"></span>**4.5.2 Return**

A boolean response explaining whether the DELETE call was successful or not.

### <span id="page-15-5"></span><span id="page-15-4"></span>**4.5.3 Example Request**

### **DELETE Request**

```
curl -X DELETE -u username:password \
  -H 'content-type: application/json' \
 https://auth.econtext.ai/api/applications/application/bf59fd16-d003-45ae-889d-4ed06b804c21
```
#### <span id="page-16-1"></span>**DELETE Response**

```
{
  "econtext": {
    "result": {
      "deleted": true
    },
    "elapsed": 0.0257871150970459
  }
}
```
# <span id="page-16-0"></span>**4.6 GET /applications/application/{appid}/users**

Retrieve a list of users currently associated with the Application identified by {appid}

- *[Resource URL](#page-16-2)*
- *[Return](#page-16-3)*
- *[Example Request](#page-16-4)*
	- *[GET Request](#page-16-5)*
	- *[GET Response](#page-17-0)*

### <span id="page-16-2"></span>**4.6.1 Resource URL**

[https://auth.econtext.ai/api/applications/application/\protect\T1\textbraceleftappid\protect\T1\textbraceright/users](https://auth.econtext.ai/api/applications/application/\protect \T1\textbraceleft appid\protect \T1\textbraceright /users)

### <span id="page-16-3"></span>**4.6.2 Return**

A list of Users associated with the Application.

### <span id="page-16-4"></span>**4.6.3 Example Request**

### <span id="page-16-5"></span>**GET Request**

```
curl -X GET -u username:password \
 -H 'content-type: application/json' \
 https://auth.econtext.ai/api/applications/application/bf59fd16-d003-45ae-889d-4ed06b804c21/
users
```
### <span id="page-17-0"></span>**GET Response**

```
{
  "econtext": {
    "result": {
      "users": [
        {
          "username": "test-user@econtext.ai",
          "status": "UNVERIFIED",
          "applications": [
            "bf59fd16-d003-45ae-889d-4ed06b804c21"
          \frac{1}{\sqrt{2}}"href": "https://auth.econtext.ai/api/users/user/
a3bc334a-f9f2-4797-aaa2-1440811c0ec0",
          "groups": [],
          "apikeys": [],
          "id": "a3bc334a-f9f2-4797-aaa2-1440811c0ec0",
          "name": "Test User",
          "created_at": "2017-04-20 15:55:08.339000+00:00",
          "modified_at": "2017-04-20 15:55:08.377000+00:00",
          "custom_data": null,
          "email": "test-user@econtext.ai"
        }
      ]
    },
    "elapsed": 0.0032689571380615234
  }
}
```
# **Groups**

<span id="page-18-0"></span>A group is a resource that can be used to store various information about a group of users. It can provide access to common data in the custom\_data field and can be used inside a client application to restrict access to resources based on membership. For example, in the eContext API, users in the "admin" group have access to more endpoints and have encryption of eContext Category IDs turned off via the "\_no\_encrypt" flag found in the custom\_data field of the "admin" group.

A group may only belong to a single Application and must have a unique name inside that Application. For example, there may be multiple "admin" groups so long as they belong to different Application objects. In a single Application, there may only be a single group named "admin"

# <span id="page-18-1"></span>**5.1 GET /groups**

Retrieve a list of groups available in the system

- *[Resource URL](#page-18-2)*
- *[Return](#page-19-0)*
- *[Example Request](#page-19-1)*
	- *[GET Request](#page-19-2)*
	- *[GET Response](#page-19-3)*

## <span id="page-18-2"></span>**5.1.1 Resource URL**

<https://auth.econtext.ai/api/groups>

### <span id="page-19-0"></span>**5.1.2 Return**

A list of groups that exist in the eContext Auth API.

## <span id="page-19-1"></span>**5.1.3 Example Request**

### <span id="page-19-2"></span>**GET Request**

```
curl -X GET -u username:password \
  -H 'content-type: application/json' \
 https://auth.econtext.ai/api/groups
```
### <span id="page-19-3"></span>**GET Response**

```
{
  "econtext": {
    "result": {
      "groups": [
        {
          "status": "ENABLED",
          "application": "6CyMm9ikHh5ASSFOZ9OUWo",
          "href": "https://auth.econtext.ai/api/groups/group/
4QlXPsKV1tis43vjTNwF7n",
          "name": "api",
          "custom_data": {
            "classify_limit": 10,
            "tier_depth": 9
          },
          "created_at": "2017-04-12 21:46:02.264000+00:00",
          "modified_at": "2017-04-12 21:46:02.274000+00:00",
          "id": "4QlXPsKV1tis43vjTNwF7n",
          "description": "API user"
        },
        {
          "status": "ENABLED",
          "application": "6CyMm9ikHh5ASSFOZ9OUWo",
          "href": "https://auth.econtext.ai/api/groups/group/
1OXxLiRU7Rv1tY8zqI8fxK",
          "name": "api-free",
          "custom_data": {
            "classify_limit": 10
            "tier depth": 9,
            "monthly_limit": 10000
          },
          "created_at": "2017-04-12 21:46:02.332000+00:00",
          "modified_at": "2017-04-12 21:46:02.343000+00:00",
          "id": "1OXxLiRU7Rv1tY8zqI8fxK",
          "description": "Free tier API users"
        },
        {
          "status": "ENABLED",
          "application": "6CyMm9ikHh5ASSFOZ9OUWo",
```

```
"href": "https://auth.econtext.ai/api/groups/group/
7Pmrb9Leujmf8gcspoRvje",
          "name": "admin",
          "custom_data": {
            "company_id": 9999999,
            "_no_encrypt": true,
            "tier_depth": 9999
          },
          "created_at": "2017-04-12 21:46:02.301000+00:00",
          "modified_at": "2017-04-12 21:46:02.310000+00:00",
          "id": "7Pmrb9Leujmf8gcspoRvje",
          "description": "API admin users (typically admin or internal)"
        }
     ]
    },
    "elapsed": 0.03382992744445801
  }
}
```
# <span id="page-20-0"></span>**5.2 POST /groups/group**

Create a new group object

- *[Resource URL](#page-20-1)*
- *[Parameters](#page-20-2)*
- *[Return](#page-21-1)*
- *[Example Request](#page-21-2)*
	- *[POST Request](#page-21-3)*
		- *[POST Response](#page-21-4)*

### <span id="page-20-1"></span>**5.2.1 Resource URL**

<https://auth.econtext.ai/api/groups/group>

## <span id="page-20-2"></span>**5.2.2 Parameters**

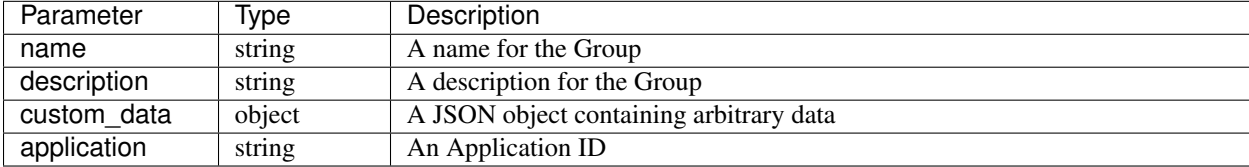

## <span id="page-21-1"></span>**5.2.3 Return**

A newly created Group Object

# <span id="page-21-2"></span>**5.2.4 Example Request**

## <span id="page-21-3"></span>**POST Request**

```
curl -X POST -u username:password \
  -H 'content-type: application/json' \
  -d '{
    "name": "Test Group",
    "description": "A test group",
    "custom_data": {
      "tier_depth": 9
    },
    "application": "bf59fd16-d003-45ae-889d-4ed06b804c21"
  \mathcal{F}^{\dagger} \
  https://auth.econtext.ai/api/groups/group
```
## <span id="page-21-4"></span>**POST Response**

```
{
  "econtext": {
    "result": {
      "group": {
        "status": "ENABLED",
        "application": "bf59fd16-d003-45ae-889d-4ed06b804c21",
        "href": "https://auth.econtext.ai/api/groups/group/
16191e59-85e8-416f-826d-9cf8106c8cad",
        "name": "Test Group",
        "custom_data": {
          "tier_depth": 9
        },
        "created_at": "2017-04-20 15:37:46.092000+00:00",
        "modified_at": "2017-04-20 15:37:46.116000+00:00",
        "id": "16191e59-85e8-416f-826d-9cf8106c8cad",
        "description": "A test group"
      }
    },
    "elapsed": 0.05748295783996582
  }
}
```
# <span id="page-21-0"></span>**5.3 GET /groups/group/{groupid}**

Retrieve an existing group object identified by {groupid}

- *[Resource URL](#page-22-0)*
- *[Return](#page-22-1)*
- *[Example Request](#page-22-2)*
	- *[GET Request](#page-22-3)*
	- *[GET Response](#page-22-4)*

## <span id="page-22-0"></span>**5.3.1 Resource URL**

[https://auth.econtext.ai/api/groups/group/\protect\T1\textbraceleftappid\protect\T1\textbraceright](https://auth.econtext.ai/api/groups/group/\protect \T1\textbraceleft appid\protect \T1\textbraceright )

### <span id="page-22-1"></span>**5.3.2 Return**

A Group object identified by {groupid}

### <span id="page-22-2"></span>**5.3.3 Example Request**

### <span id="page-22-3"></span>**GET Request**

```
curl -X GET -u username:password \
 -H 'content-type: application/json' \
 https://auth.econtext.ai/api/groups/group/16191e59-85e8-416f-826d-9cf8106c8cad
```
### <span id="page-22-4"></span>**GET Response**

```
{
  "econtext": {
    "result": {
      "group": {
        "status": "ENABLED",
        "application": "bf59fd16-d003-45ae-889d-4ed06b804c21",
        "href": "https://auth.econtext.ai/api/groups/group/
16191e59-85e8-416f-826d-9cf8106c8cad",
        "name": "Test Group",
        "custom_data": {
          "tier depth": 9
        },
        "created_at": "2017-04-20 15:37:46.092000+00:00",
        "modified_at": "2017-04-20 15:37:46.116000+00:00",
        "id": "16191e59-85e8-416f-826d-9cf8106c8cad",
        "description": "A test group"
      }
    },
    "elapsed": 0.05748295783996582
  }
}
```
# <span id="page-23-0"></span>**5.4 PUT /groups/group/{groupid}**

Update an existing group object identified by {groupid}

- *[Resource URL](#page-23-1)*
- *[Parameters](#page-23-2)*
- *[Return](#page-23-3)*
- *[Example Request](#page-23-4)*
	- *[PUT Request](#page-23-5)*
		- *[PUT Response](#page-23-6)*

## <span id="page-23-1"></span>**5.4.1 Resource URL**

[https://auth.econtext.ai/api/groups/group/\protect\T1\textbraceleftgroupid\protect\T1\textbraceright](https://auth.econtext.ai/api/groups/group/\protect \T1\textbraceleft groupid\protect \T1\textbraceright )

## <span id="page-23-2"></span>**5.4.2 Parameters**

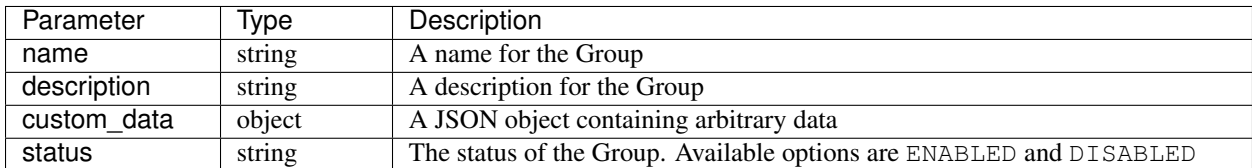

## <span id="page-23-3"></span>**5.4.3 Return**

An updated Group object

# <span id="page-23-4"></span>**5.4.4 Example Request**

### <span id="page-23-5"></span>**PUT Request**

```
curl -X PUT -u username:password \
    -H 'content-type: application/json' \
    -d \prime {
    "description": "A more detailed description of my group"
  \}' \
 https://auth.econtext.ai/api/groups/group/16191e59-85e8-416f-826d-9cf8106c8cad
```
### <span id="page-23-6"></span>**PUT Response**

```
{
  "econtext": {
    "result": {
```

```
"group": {
        "status": "ENABLED",
        "application": "bf59fd16-d003-45ae-889d-4ed06b804c21",
        "href": "https://auth.econtext.ai/api/groups/group/
16191e59-85e8-416f-826d-9cf8106c8cad",
        "name": "Test Group",
        "custom_data": {
          "tier_depth": 9
        },
        "created_at": "2017-04-20 15:37:46.092000+00:00",
        "modified_at": "2017-04-20 15:40:10.116000+00:00",
        "id": "16191e59-85e8-416f-826d-9cf8106c8cad",
        "description": "A more detailed description of my group"
      }
    },
    "elapsed": 0.05748295783996582
  }
}
```
# <span id="page-24-0"></span>**5.5 DELETE /groups/group/{groupid}**

Delete the Group identified by {groupid}. The Group's status must be set to DISABLED before deletion is possible.

- *[Resource URL](#page-24-1)*
- *[Return](#page-24-2)*
- *[Example Request](#page-24-3)*
	- *[DELETE Request](#page-24-4)*
	- *[DELETE Response](#page-25-1)*

### <span id="page-24-1"></span>**5.5.1 Resource URL**

[https://auth.econtext.ai/api/groups/group/\protect\T1\textbraceleftgroupid\protect\T1\textbraceright](https://auth.econtext.ai/api/groups/group/\protect \T1\textbraceleft groupid\protect \T1\textbraceright )

## <span id="page-24-2"></span>**5.5.2 Return**

A boolean response explaining whether the DELETE call was successful or not.

### <span id="page-24-3"></span>**5.5.3 Example Request**

### <span id="page-24-4"></span>**DELETE Request**

```
curl -X DELETE -u username:password \
  -H 'content-type: application/json' \
  https://auth.econtext.ai/api/groups/group/16191e59-85e8-416f-826d-9cf8106c8cad
```
#### <span id="page-25-1"></span>**DELETE Response**

```
{
  "econtext": {
    "result": {
      "deleted": true
    },
    "elapsed": 0.0257871150970459
  }
}
```
# <span id="page-25-0"></span>**5.6 GET /groups/group/{groupid}/users**

Retrieve a list of users currently associated with the Group identified by {groupid}

- *[Resource URL](#page-25-2)*
- *[Return](#page-25-3)*
- *[Example Request](#page-25-4)*
	- *[GET Request](#page-25-5)*
	- *[GET Response](#page-25-6)*

## <span id="page-25-2"></span>**5.6.1 Resource URL**

[https://auth.econtext.ai/api/groups/group/\protect\T1\textbraceleftgroupid\protect\T1\textbraceright/users](https://auth.econtext.ai/api/groups/group/\protect \T1\textbraceleft groupid\protect \T1\textbraceright /users)

### <span id="page-25-3"></span>**5.6.2 Return**

A list of Users associated with the Group.

### <span id="page-25-4"></span>**5.6.3 Example Request**

#### <span id="page-25-5"></span>**GET Request**

```
curl -X GET -u username: password \
 -H 'content-type: application/json' \
 https://auth.econtext.ai/api/groups/group/16191e59-85e8-416f-826d-9cf8106c8cad/
users
```
#### <span id="page-25-6"></span>**GET Response**

```
{
 "econtext": {
    "result": {
      "users": [
        {
```

```
"username": "test-user@econtext.ai",
          "status": "UNVERIFIED",
          "applications": [
            "ec48dad3-ca61-4d74-a584-3ee3db4708ef"
          \frac{1}{\sqrt{2}}"href": "https://auth.econtext.ai/api/users/user/
a3bc334a-f9f2-4797-aaa2-1440811c0ec0",
          "groups": [
            "16191e59-85e8-416f-826d-9cf8106c8cad"
          \frac{1}{\sqrt{2}}"apikeys": [],
          "id": "a3bc334a-f9f2-4797-aaa2-1440811c0ec0",
          "name": "Test User",
          "created_at": "2017-04-20 15:55:08.339000+00:00",
          "modified_at": "2017-04-20 16:00:37.922000+00:00",
          "custom_data": null,
          "email": "test-user@econtext.ai"
        }
      ]
    },
    "elapsed": 0.004544973373413086
  }
}
```
# Users

<span id="page-28-0"></span>A User is a resource that can be authenticated in this API.

A User may belong to multiple Applications and Groups, and may authenticate successfully against any Application that it is associated with with.

# <span id="page-28-1"></span>**6.1 GET /users**

Retrieve a list of users available in the system. This call is resource intensive and should generally be avoided in favor or retrieving more targeted lists via search or application or group listings.

- *[Resource URL](#page-28-2)*
- *[Return](#page-28-3)*
- *[Example Request](#page-29-0)*
	- *[GET Request](#page-29-1)*
	- *[GET Response](#page-29-2)*

## <span id="page-28-2"></span>**6.1.1 Resource URL**

<https://auth.econtext.ai/api/users>

### <span id="page-28-3"></span>**6.1.2 Return**

A list of Users

## <span id="page-29-0"></span>**6.1.3 Example Request**

### <span id="page-29-1"></span>**GET Request**

```
curl -X GET -u username:password \
 -H 'content-type: application/json' \
 https://auth.econtext.ai/api/users
```
### <span id="page-29-2"></span>**GET Response**

```
{
  "econtext": {
    "result": {
      "users": [
        {
          "username": "test-user@econtext.ai",
          "status": "UNVERIFIED",
          "applications": [
            {
              "status": "ENABLED",
              "href": "https://auth.econtext.ai/api/applications/application/
609543d6-1cca-4039-9c1a-c843bda15ba4",
              "name": "Test Application",
              "custom_data": null,
              "created_at": "2017-05-08 19:21:13.381000+00:00",
              "modified_at": "2017-05-08 19:21:13.381000+00:00",
              "id": "609543d6-1cca-4039-9c1a-c843bda15ba4",
              "description": "Test application for use in this round of tests"
            }
          \frac{1}{\sqrt{2}}"href": "https://auth.econtext.ai/api/users/user/
a3bc334a-f9f2-4797-aaa2-1440811c0ec0",
          "groups": [
            {
              "status": "ENABLED",
              "application": "609543d6-1cca-4039-9c1a-c843bda15ba4",
              "href": "https://auth.econtext.ai/api/groups/group/
5fb6f5d6-3a6d-4e1d-83bb-7445274745bf",
              "name": "Test Group",
              "custom_data": {
                "tier depth": 9
              },
              "created_at": "2017-05-08 19:22:48.867000+00:00",
              "modified_at": "2017-05-08 19:22:48.871000+00:00",
              "id": "5fb6f5d6-3a6d-4e1d-83bb-7445274745bf",
              "description": "A test group with some custom_data"
            }
          \frac{1}{\sqrt{2}}"apikeys": [],
          "id": "a3bc334a-f9f2-4797-aaa2-1440811c0ec0",
          "name": "Test User",
          "created_at": "2017-04-20 15:55:08.339000+00:00",
          "modified_at": "2017-04-20 16:00:37.922000+00:00",
```

```
"custom data": null,
          "email": "test-user@econtext.ai"
        }
      ]
    },
    "elapsed": 0.004544973373413086
  }
}
```
# <span id="page-30-0"></span>**6.2 GET /users/search/{search}**

Retrieve a list of users available in the system that match the provided search term. This method performs a caseinsensitive "contains" search against a User's email, name, id, API Keys, and a company name (inside custom\_data) if it exists.

- *[Resource URL](#page-30-1)*
- *[Return](#page-30-2)*
- *[Example Request](#page-30-3)*
	- *[GET Request](#page-30-4)*
	- *[GET Response](#page-30-5)*

### <span id="page-30-1"></span>**6.2.1 Resource URL**

[https://auth.econtext.ai/api/users/search/\protect\T1\textbraceleftsearch\protect\T1\textbraceright](https://auth.econtext.ai/api/users/search/\protect \T1\textbraceleft search\protect \T1\textbraceright )

### <span id="page-30-2"></span>**6.2.2 Return**

A list of Users

## <span id="page-30-3"></span>**6.2.3 Example Request**

### <span id="page-30-4"></span>**GET Request**

```
curl -X GET -u username:password \
  -H 'content-type: application/json' \
 https://auth.econtext.ai/api/users/search/econtext.ai
```
### <span id="page-30-5"></span>**GET Response**

```
{
 "econtext": {
   "result": {
      "users": [
        {
          "username": "test-user@econtext.ai",
```

```
"status": "UNVERIFIED",
          "applications": [],
          "href": "https://auth.econtext.ai/api/users/user/
a3bc334a-f9f2-4797-aaa2-1440811c0ec0",
          "groups": [
            {
              "status": "ENABLED",
              "application": "609543d6-1cca-4039-9c1a-c843bda15ba4",
              "href": "https://auth.econtext.ai/api/groups/group/
5fb6f5d6-3a6d-4e1d-83bb-7445274745bf",
              "name": "Test Group",
              "custom_data": {
                "tier_depth": 9
              },
              "created_at": "2017-05-08 19:22:48.867000+00:00",
              "modified_at": "2017-05-08 19:22:48.871000+00:00",
              "id": "5fb6f5d6-3a6d-4e1d-83bb-7445274745bf",
              "description": "A test group with some custom_data"
            }
          \cdot"apikeys": [],
          "id": "a3bc334a-f9f2-4797-aaa2-1440811c0ec0",
          "name": "Test User",
          "created_at": "2017-04-20 15:55:08.339000+00:00",
          "modified_at": "2017-04-20 19:46:25.426000+00:00",
          "custom_data": null,
          "email": "test-user@econtext.ai"
        }
      ]
    },
    "elapsed": 0.011507034301757812
  }
}
```
# <span id="page-31-0"></span>**6.3 POST /users/user**

Create a new User object

- *[Resource URL](#page-32-0)*
- *[Parameters](#page-32-1)*
- *[Return](#page-32-2)*
- *[Example Request](#page-32-3)*
	- *[POST Request](#page-32-4)*
	- *[POST Response](#page-32-5)*

## <span id="page-32-0"></span>**6.3.1 Resource URL**

<https://auth.econtext.ai/api/users/user>

## <span id="page-32-1"></span>**6.3.2 Parameters**

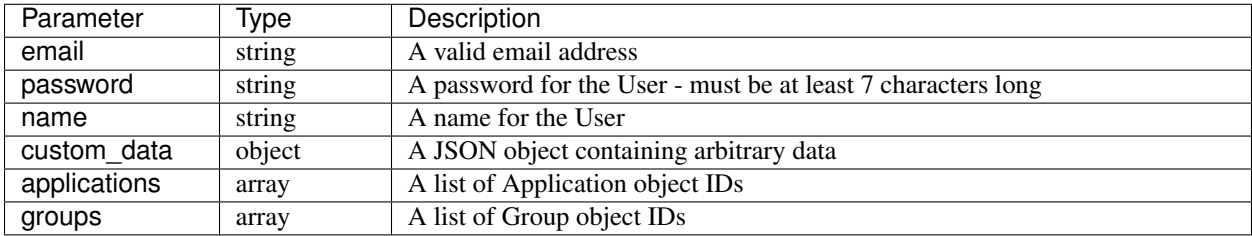

### <span id="page-32-2"></span>**6.3.3 Return**

A newly created User object

## <span id="page-32-3"></span>**6.3.4 Example Request**

### <span id="page-32-4"></span>**POST Request**

```
curl -X POST -H 'authorization: Basic b3BzQGluZm8uY29tOnAxdjBwcjBzMW0=' \
 -H 'cache-control: no-cache' \
 -H 'content-type: application/json' \
 -d '{
    "name":"Test User",
    "email":"test-user@econtext.ai",
    "password":"a new password",
    "applications":["ec48dad3-ca61-4d74-a584-3ee3db4708ef"]
  \}' \
 https://auth.econtext.ai/api/users/user
```
### <span id="page-32-5"></span>**POST Response**

```
{
  "econtext": {
    "result": {
      "user": {
        "username": "test-user@econtext.ai",
        "status": "UNVERIFIED",
        "applications": [
          {
            "status": "ENABLED",
            "href": "https://auth.econtext.ai/api/applications/application/
609543d6-1cca-4039-9c1a-c843bda15ba4",
            "name": "Test Application",
            "custom_data": null,
            "created_at": "2017-05-08 19:21:13.381000+00:00",
```

```
"modified_at": "2017-05-08 19:21:13.381000+00:00",
            "id": "609543d6-1cca-4039-9c1a-c843bda15ba4",
            "description": "Test application for use in this round of tests"
          }
        ],
        "href": "api_url:users/user/a3bc334a-f9f2-4797-aaa2-1440811c0ec0",
        "groups": [
          {
            "status": "ENABLED",
            "application": "609543d6-1cca-4039-9c1a-c843bda15ba4",
            "href": "https://auth.econtext.ai/api/groups/group/
5fb6f5d6-3a6d-4e1d-83bb-7445274745bf",
            "name": "Test Group",
            "custom_data": {
              "tier_depth": 9
            },
            "created_at": "2017-05-08 19:22:48.867000+00:00",
            "modified_at": "2017-05-08 19:22:48.871000+00:00",
            "id": "5fb6f5d6-3a6d-4e1d-83bb-7445274745bf",
            "description": "A test group with some custom_data"
          }
        \frac{1}{\sqrt{2}}"apikeys": [],
        "id": "a3bc334a-f9f2-4797-aaa2-1440811c0ec0",
        "name": "Test User",
        "created_at": "2017-04-20 15:55:08.339000+00:00",
        "modified_at": "2017-04-20 15:55:08.339000+00:00",
        "custom_data": null,
        "email": "test-user@econtext.ai"
      }
    },
    "elapsed": 0.0005970001220703125
  }
}
```
# <span id="page-33-0"></span>**6.4 GET /users/user/{userid}**

Retrieve an existing User object identified by {userid}

```
• Resource URL
```
• *[Return](#page-34-0)*

- *[Example Request](#page-34-1)*
	- *[GET Request](#page-34-2)*
	- *[GET Response](#page-34-3)*

## <span id="page-33-1"></span>**6.4.1 Resource URL**

[https://auth.econtext.ai/api/users/user/\protect\T1\textbraceleftuserid\protect\T1\textbraceright](https://auth.econtext.ai/api/users/user/\protect \T1\textbraceleft userid\protect \T1\textbraceright )

## <span id="page-34-0"></span>**6.4.2 Return**

A User object identified by {userid}

# <span id="page-34-1"></span>**6.4.3 Example Request**

### <span id="page-34-2"></span>**GET Request**

```
curl -X GET -u username: password \
  -H 'content-type: application/json' \
 https://auth.econtext.ai/api/users/user/a3bc334a-f9f2-4797-aaa2-1440811c0ec0
```
### <span id="page-34-3"></span>**GET Response**

```
{
  "econtext": {
    "result": {
      "user": {
        "username": "test-user@econtext.ai",
        "status": "UNVERIFIED",
        "applications": [
          {
            "status": "ENABLED",
            "href": "https://auth.econtext.ai/api/applications/application/
609543d6-1cca-4039-9c1a-c843bda15ba4",
            "name": "Test Application",
            "custom_data": null,
            "created_at": "2017-05-08 19:21:13.381000+00:00",
            "modified_at": "2017-05-08 19:21:13.381000+00:00",
            "id": "609543d6-1cca-4039-9c1a-c843bda15ba4",
            "description": "Test application for use in this round of tests"
          }
        ],
        "href": "https://auth.econtext.ai/api/users/user/
a3bc334a-f9f2-4797-aaa2-1440811c0ec0",
        "groups": [],
        "apikeys": [],
        "id": "a3bc334a-f9f2-4797-aaa2-1440811c0ec0",
        "name": "Test User",
        "created_at": "2017-04-20 15:55:08.339000+00:00",
        "modified_at": "2017-04-20 15:55:08.339000+00:00",
        "custom data": null,
        "email": "test-user@econtext.ai"
      }
    },
    "elapsed": 0.0007190704345703125
  }
}
```
# <span id="page-35-0"></span>**6.5 PUT /users/user/{userid}**

Update an existing User object identified by {userid}

- *[Resource URL](#page-35-1)*
- *[Parameters](#page-35-2)*
- *[Return](#page-35-3)*
- *[Example Request](#page-35-4)*
	- *[PUT Request](#page-35-5)*
		- *[PUT Response](#page-36-0)*

## <span id="page-35-1"></span>**6.5.1 Resource URL**

[https://auth.econtext.ai/api/users/user/\protect\T1\textbraceleftuserid\protect\T1\textbraceright](https://auth.econtext.ai/api/users/user/\protect \T1\textbraceleft userid\protect \T1\textbraceright )

## <span id="page-35-2"></span>**6.5.2 Parameters**

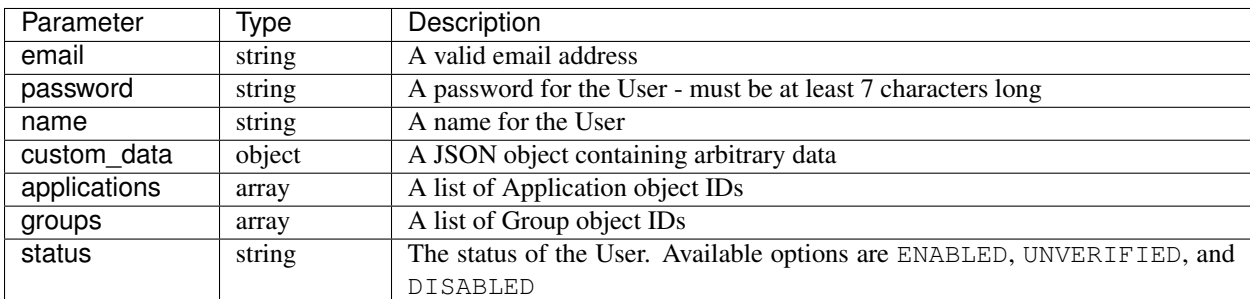

### <span id="page-35-3"></span>**6.5.3 Return**

An updated User object

# <span id="page-35-4"></span>**6.5.4 Example Request**

### <span id="page-35-5"></span>**PUT Request**

```
curl -X PUT -u username:password \
   -H 'content-type: application/json' \
   -d '{
   "status": "ENABLED"
    "groups": ["16191e59-85e8-416f-826d-9cf8106c8cad"]
  \}' \
 https://auth.econtext.ai/api/users/user/a3bc334a-f9f2-4797-aaa2-1440811c0ec0
```
### <span id="page-36-0"></span>**PUT Response**

```
{
  "econtext": {
    "result": {
      "user": {
        "username": "test-user@econtext.ai",
        "status": "ENABLED",
        "applications": [
          {
            "status": "ENABLED",
            "href": "https://auth.econtext.ai/api/applications/application/
609543d6-1cca-4039-9c1a-c843bda15ba4",
            "name": "Test Application",
            "custom_data": null,
            "created_at": "2017-05-08 19:21:13.381000+00:00",
            "modified_at": "2017-05-08 19:21:13.381000+00:00",
            "id": "609543d6-1cca-4039-9c1a-c843bda15ba4",
            "description": "Test application for use in this round of tests"
          }
        ],
        "href": "https://auth.econtext.ai/api/users/user/
a3bc334a-f9f2-4797-aaa2-1440811c0ec0",
        "groups": [
          {
            "status": "ENABLED",
            "application": "609543d6-1cca-4039-9c1a-c843bda15ba4",
            "href": "https://auth.econtext.ai/api/groups/group/
5fb6f5d6-3a6d-4e1d-83bb-7445274745bf",
            "name": "Test Group",
            "custom_data": {
              "tier_depth": 9
            },
            "created_at": "2017-05-08 19:22:48.867000+00:00",
            "modified_at": "2017-05-08 19:22:48.871000+00:00",
            "id": "5fb6f5d6-3a6d-4e1d-83bb-7445274745bf",
            "description": "A test group with some custom_data"
          }
        \frac{1}{2},
        "apikeys": [],
        "id": "a3bc334a-f9f2-4797-aaa2-1440811c0ec0",
        "name": "Test User",
        "created_at": "2017-04-20 15:55:08.339000+00:00",
        "modified_at": "2017-04-20 16:00:37.922000+00:00",
        "custom data": null,
        "email": "test-user@econtext.ai"
      }
    },
    "elapsed": 0.0007190704345703125
  }
}
```
# <span id="page-37-0"></span>**6.6 POST /users/user/{userid}/apikey**

Create a new API Key object for a User

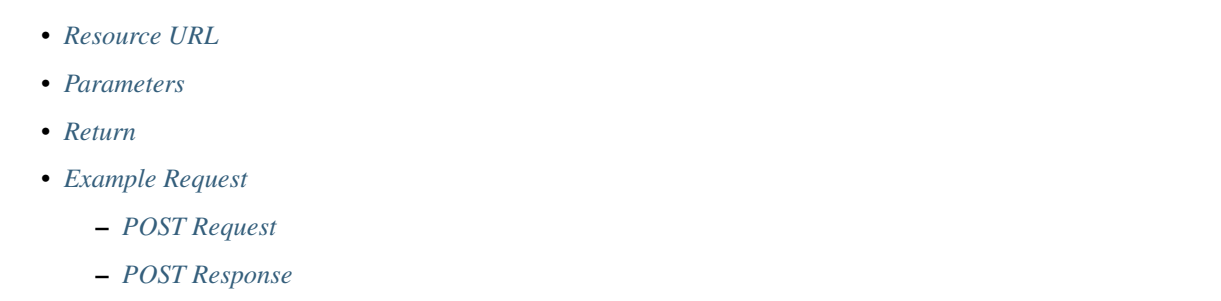

## <span id="page-37-1"></span>**6.6.1 Resource URL**

[https://auth.econtext.ai/api//users/user/\protect\T1\textbraceleftuserid\protect\T1\textbraceright/apikey](https://auth.econtext.ai/api//users/user/\protect \T1\textbraceleft userid\protect \T1\textbraceright /apikey)

## <span id="page-37-2"></span>**6.6.2 Parameters**

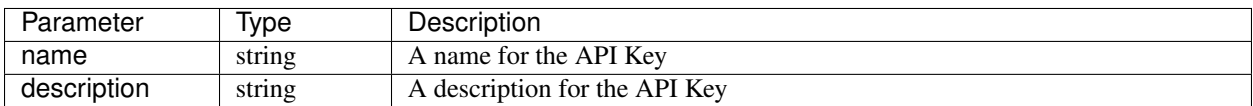

## <span id="page-37-3"></span>**6.6.3 Return**

A newly created API Key object including the generated secret. The secret is only returned as a result of the POST call. Subsequent calls to retrieve this key will not return the secret, and it is hashed in the database. Please be sure to pass the secret back to the user for safe storage.

# <span id="page-37-4"></span>**6.6.4 Example Request**

### <span id="page-37-5"></span>**POST Request**

```
curl -X POST \
 -H 'authorization: Basic b3BzQGluZm8uY29tOnAxdjBwcjBzMW0=' \
  -H 'cache-control: no-cache' \
 -H 'content-type: application/json' \
  -d '{
    "name":"Test API Key",
    "description":"An API Key for testing"
  \}' \
 https://auth.econtext.ai/api/users/user/a3bc334a-f9f2-4797-aaa2-1440811c0ec0/
apikey
```
### <span id="page-38-1"></span>**POST Response**

```
{
  "econtext": {
    "result": {
      "apikey": {
        "status": "ENABLED",
        "description": "An API Key for testing",
        "secret": "ODBkZjZiNzYtMzU1Ny00MDgxLWFiMDYtMWE1OGU5OTIxZGQ0",
        "href": "https://auth.econtext.ai/api/users/user/
a3bc334a-f9f2-4797-aaa2-1440811c0ec0/apikey/44A62GBSEB4F3S08VFLWI0YCY",
        "id": "44A62GBSEB4F3S08VFLWI0YCY",
        "name": "Test API Key"
      }
    },
    "elapsed": 0.06387519836425781
  }
}
```
# <span id="page-38-0"></span>**6.7 GET /users/user/{userid}/apikey/{apikeyid}**

Retrieve an existing API Key object for a User

- *[Resource URL](#page-38-2)*
- *[Return](#page-38-3)*
- *[Example Request](#page-38-4)*
	- *[GET Request](#page-38-5)*
	- *[GET Response](#page-39-1)*

### <span id="page-38-2"></span>**6.7.1 Resource URL**

[https://auth.econtext.ai/api/users/user/\protect\T1\textbraceleftuserid\protect\T1\textbraceright/apikey/\protect\T1\](https://auth.econtext.ai/api/users/user/\protect \T1\textbraceleft userid\protect \T1\textbraceright /apikey/\protect \T1\textbraceleft apikeyid\protect \T1\textbraceright ) [textbraceleftapikeyid\protect\T1\textbraceright](https://auth.econtext.ai/api/users/user/\protect \T1\textbraceleft userid\protect \T1\textbraceright /apikey/\protect \T1\textbraceleft apikeyid\protect \T1\textbraceright )

### <span id="page-38-3"></span>**6.7.2 Return**

An API Key object

### <span id="page-38-4"></span>**6.7.3 Example Request**

### <span id="page-38-5"></span>**GET Request**

```
curl -X GET -u username:password \
  -H 'content-type: application/json' \
 https://auth.econtext.ai/api/users/user/a3bc334a-f9f2-4797-aaa2-1440811c0ec0/
apikey/44A62GBSEB4F3S08VFLWI0YCY
```
### <span id="page-39-1"></span>**GET Response**

```
{
  "econtext": {
    "result": {
      "apikey": {
        "status": "ENABLED",
        "description": "An API Key for testing",
        "href": "https://auth.econtext.ai/api/users/user/
a3bc334a-f9f2-4797-aaa2-1440811c0ec0/apikey/44A62GBSEB4F3S08VFLWI0YCY",
        "id": "44A62GBSEB4F3S08VFLWI0YCY",
        "name": "Test API Key"
      }
    },
    "elapsed": 0.06387519836425781
  }
}
```
# <span id="page-39-0"></span>**6.8 PUT /users/user/{userid}/apikey/{apikeyid}**

Update an API Key object. An API Key which has a status of DISABLED may not be used to authenticate a User.

- *[Resource URL](#page-39-2)*
- *[Parameters](#page-39-3)*
- *[Return](#page-39-4)*
- *[Example Request](#page-40-1)*
	- *[PUT Request](#page-40-2)*
	- *[PUT Response](#page-40-3)*

### <span id="page-39-2"></span>**6.8.1 Resource URL**

[https://auth.econtext.ai/api//users/user/\protect\T1\textbraceleftuserid\protect\T1\textbraceright/apikey/\protect\T1\](https://auth.econtext.ai/api//users/user/\protect \T1\textbraceleft userid\protect \T1\textbraceright /apikey/\protect \T1\textbraceleft apikeyid\protect \T1\textbraceright ) [textbraceleftapikeyid\protect\T1\textbraceright](https://auth.econtext.ai/api//users/user/\protect \T1\textbraceleft userid\protect \T1\textbraceright /apikey/\protect \T1\textbraceleft apikeyid\protect \T1\textbraceright )

### <span id="page-39-3"></span>**6.8.2 Parameters**

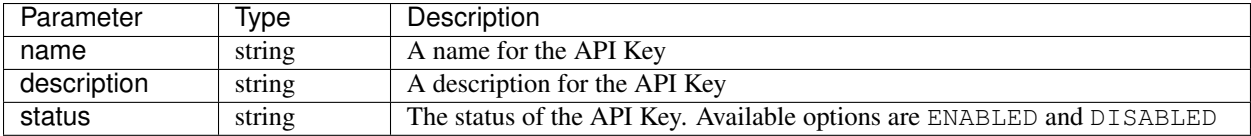

### <span id="page-39-4"></span>**6.8.3 Return**

An API Key object

# <span id="page-40-1"></span>**6.8.4 Example Request**

### <span id="page-40-2"></span>**PUT Request**

```
curl -X POST \setminus-H 'authorization: Basic b3BzQGluZm8uY29tOnAxdjBwcjBzMW0=' \
  -H 'cache-control: no-cache' \
 -H 'content-type: application/json' \
  -d '{
    "status":"DISABLED"
  \}' \
 https://auth.econtext.ai/api/users/user/a3bc334a-f9f2-4797-aaa2-1440811c0ec0/
apikey/44A62GBSEB4F3S08VFLWI0YCY
```
### <span id="page-40-3"></span>**PUT Response**

```
{
  "econtext": {
    "result": {
      "apikey": {
        "status": "DISABLED",
        "description": "An API Key for testing",
        "secret": "ODBkZjZiNzYtMzU1Ny00MDgxLWFiMDYtMWE1OGU5OTIxZGQ0",
        "href": "https://auth.econtext.ai/api/users/user/
a3bc334a-f9f2-4797-aaa2-1440811c0ec0/apikey/44A62GBSEB4F3S08VFLWI0YCY",
        "id": "44A62GBSEB4F3S08VFLWI0YCY",
        "name": "Test API Key"
      }
    },
    "elapsed": 0.029818058013916016
  }
}
```
# <span id="page-40-0"></span>**6.9 DELETE /users/user/{userid}/apikey/{apikeyid}**

Remove an API Key from a User

- *[Resource URL](#page-40-4)*
- *[Return](#page-41-1)*
- *[Example Request](#page-41-2)*
	- *[DELETE Request](#page-41-3)*
	- *[DELETE Response](#page-41-4)*

## <span id="page-40-4"></span>**6.9.1 Resource URL**

[https://auth.econtext.ai/api/users/user/\protect\T1\textbraceleftuserid\protect\T1\textbraceright/apikey/\protect\T1\](https://auth.econtext.ai/api/users/user/\protect \T1\textbraceleft userid\protect \T1\textbraceright /apikey/\protect \T1\textbraceleft apikeyid\protect \T1\textbraceright ) [textbraceleftapikeyid\protect\T1\textbraceright](https://auth.econtext.ai/api/users/user/\protect \T1\textbraceleft userid\protect \T1\textbraceright /apikey/\protect \T1\textbraceleft apikeyid\protect \T1\textbraceright )

### <span id="page-41-1"></span>**6.9.2 Return**

A boolean response explaining whether the DELETE call was successful or not.

# <span id="page-41-2"></span>**6.9.3 Example Request**

### <span id="page-41-3"></span>**DELETE Request**

```
curl -X GET -u username:password \
  -H 'content-type: application/json' \
 https://auth.econtext.ai/api/users/user/a3bc334a-f9f2-4797-aaa2-1440811c0ec0/
apikey/44A62GBSEB4F3S08VFLWI0YCY
```
### <span id="page-41-4"></span>**DELETE Response**

```
{
  "econtext": {
    "result": {
      "deleted": true
    },
    "elapsed": 0.01317906379699707
  }
}
```
# <span id="page-41-0"></span>**6.10 DELETE /users/user/{userid}/application/{appid}**

Remove an Application from a User. Please note that a User must be associated with at least one Application. Removing the last Application from a User will result in a 409 Conflict error.

- *[Resource URL](#page-41-5)*
- *[Return](#page-41-6)*
- *[Example Request](#page-42-1)*
	- *[DELETE Request](#page-42-2)*
	- *[DELETE Response](#page-42-3)*

## <span id="page-41-5"></span>**6.10.1 Resource URL**

[https://auth.econtext.ai/api/users/user/\protect\T1\textbraceleftuserid\protect\T1\textbraceright/application/\protect\](https://auth.econtext.ai/api/users/user/\protect \T1\textbraceleft userid\protect \T1\textbraceright /application/\protect \T1\textbraceleft appid\protect \T1\textbraceright ) [T1\textbraceleftappid\protect\T1\textbraceright](https://auth.econtext.ai/api/users/user/\protect \T1\textbraceleft userid\protect \T1\textbraceright /application/\protect \T1\textbraceleft appid\protect \T1\textbraceright )

## <span id="page-41-6"></span>**6.10.2 Return**

A boolean response explaining whether the DELETE call was successful or not.

## <span id="page-42-1"></span>**6.10.3 Example Request**

### <span id="page-42-2"></span>**DELETE Request**

```
curl -X GET -u username:password \
 -H 'content-type: application/json' \
 https://auth.econtext.ai/api/users/user/a3bc334a-f9f2-4797-aaa2-1440811c0ec0/
application/aa136fbd-26cc-448f-af0a-cf98fe165cc6
```
### <span id="page-42-3"></span>**DELETE Response**

```
{
 "econtext": {
   "result": {
      "deleted": true
    },
    "elapsed": 0.030797958374023438
  }
}
```
# <span id="page-42-0"></span>**6.11 DELETE /users/user/{userid}/group/{groupid}**

Remove a Group from a User

- *[Resource URL](#page-42-4)*
- *[Return](#page-42-5)*
- *[Example Request](#page-42-6)*
	- *[DELETE Request](#page-42-7)*
	- *[DELETE Response](#page-43-1)*

### <span id="page-42-4"></span>**6.11.1 Resource URL**

[https://auth.econtext.ai/api/users/user/\protect\T1\textbraceleftuserid\protect\T1\textbraceright/group/\protect\T1\](https://auth.econtext.ai/api/users/user/\protect \T1\textbraceleft userid\protect \T1\textbraceright /group/\protect \T1\textbraceleft groupid\protect \T1\textbraceright ) [textbraceleftgroupid\protect\T1\textbraceright](https://auth.econtext.ai/api/users/user/\protect \T1\textbraceleft userid\protect \T1\textbraceright /group/\protect \T1\textbraceleft groupid\protect \T1\textbraceright )

# <span id="page-42-5"></span>**6.11.2 Return**

A boolean response explaining whether the DELETE call was successful or not.

### <span id="page-42-6"></span>**6.11.3 Example Request**

#### <span id="page-42-7"></span>**DELETE Request**

```
curl -X GET -u username:password \
  -H 'content-type: application/json' \
```
[https://auth.econtext.ai/api/users/user/a3bc334a-f9f2-4797-aaa2-1440811c0ec0/](https://auth.econtext.ai/api/users/user/a3bc334a-f9f2-4797-aaa2-1440811c0ec0/group/16191e59-85e8-416f-826d-9cf8106c8cad) [group/16191e59-85e8-416f-826d-9cf8106c8cad](https://auth.econtext.ai/api/users/user/a3bc334a-f9f2-4797-aaa2-1440811c0ec0/group/16191e59-85e8-416f-826d-9cf8106c8cad)

### <span id="page-43-1"></span>**DELETE Response**

```
{
  "econtext": {
    "result": {
      "deleted": true
    },
    "elapsed": 0.030797958374023438
  }
}
```
# <span id="page-43-0"></span>**6.12 DELETE /users/user/{userid}**

Delete the User identified by {userid}. The User's status must be set to DISABLED before deletion is possible.

- *[Resource URL](#page-43-2)*
- *[Return](#page-43-3)*
- *[Example Request](#page-43-4)*
	- *[DELETE Request](#page-43-5)*
		- *[DELETE Response](#page-43-6)*

### <span id="page-43-2"></span>**6.12.1 Resource URL**

[https://auth.econtext.ai/api/users/user/\protect\T1\textbraceleftuserid\protect\T1\textbraceright](https://auth.econtext.ai/api/users/user/\protect \T1\textbraceleft userid\protect \T1\textbraceright )

### <span id="page-43-3"></span>**6.12.2 Return**

A boolean response explaining whether the DELETE call was successful or not.

### <span id="page-43-4"></span>**6.12.3 Example Request**

#### <span id="page-43-5"></span>**DELETE Request**

```
curl -X DELETE -u username:password \
  -H 'content-type: application/json' \
 https://auth.econtext.ai/api/users/user/a3bc334a-f9f2-4797-aaa2-1440811c0ec0
```
#### <span id="page-43-6"></span>**DELETE Response**

```
{
  "econtext": {
    "result": {
     "deleted": true
   },
   "elapsed": 0.0257871150970459
  }
}
```
# Changelog

# <span id="page-46-1"></span><span id="page-46-0"></span>**7.1 0.0.1 – 2017-04-20**

• Initial release

**Notes** 

<span id="page-48-1"></span><span id="page-48-0"></span>Unless otherwise specified, all examples in this documentation use a Content-Type ([RFC 2616#section-14.17](https://tools.ietf.org/html/rfc2616.html#section-14.17)) of JSON for both input and output.

# CHAPTER<sup>9</sup>

Indices and tables

- <span id="page-50-0"></span>• genindex
- search
- *[Changelog](#page-46-0)*

# Index

# <span id="page-52-0"></span>R

RFC RFC 2616#section-14.1, [1](#page-4-3) RFC 2616#section-14.17, [1,](#page-4-3) [45](#page-48-1) RFC 4627, [1](#page-4-3)